# **WLAN**

#### **Inhalt der Seite**

#### **Redirection Notice**

This page will redirect to [ZIM:WLAN](https://wiki.hhu.de/display/ZIM/WLAN).

Mit über 1300 Access Points kann man in fast allen Büros und in allen Seminarräumen, sowie Hörsälen an der HHU unkompliziert Netzzugriff erlangen. Seit der Einführung eines neuen WLAN-Systems Anfang 2019 können wir als eine der ersten Universitäten bereits den neuen WLAN-Standard WIFI6 (oder AX) anbieten, welcher die Anzahl der möglichen Nutzer, sofern neue Endgeräte genutzt werden, signifikant erhöht. Aktuell gibt es drei Funknetzwerke, welche campusweit ausgestrahlt werden.

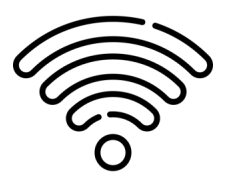

# <span id="page-0-0"></span>Funknetze der HHU

### <span id="page-0-1"></span>"Eduroam"

**Eduroam ist der Standardzugang für Mitglieder und Angehörige der HHU.** [Eduroam](https://www.eduroam.org/) ist eine internationale Initiative von wissenschaftlichen Einrichtungen und Hochschulen unter dem Dachverband von [Géant](https://eduroam.org/eduroam-and-geant/), um einen unkomplizierten Internetzugriff zu gewährleisten. Ist eduroam richtig eingerichtet, so ist man mit seinem Gerät an der gesamten HHU, sowie an den meisten fremden Hochschulen und einigen öffentlichen Räumen im In- und Ausland sofort über das WLAN online. Grundlage für einen einfachen und sicheren Zugriff ist die richtige Einrichtung des Endgeräts. Bei einer falschen Einrichtung droht im schlimmsten Fall die [Kompromittierung der Unikennung](https://www.heise.de/security/meldung/Eduroam-Netz-an-Unis-Android-Nutzer-sollten-dringend-Zertifikat-installieren-3079193.html) mit dazugehörigem Passwort. Eduroam ist die erste Wahl für alle Mitglieder der HHU, die einfach Zugriff auf das Internet und die Seiten der HHU benötigen.

#### **Gäste anderer Universitäten und Einrichtungen** ⋒

Gäste anderer Universitäten oder Einrichtungen können mit Ihrer Kennung der Heimuniversität auf unser WLAN Eduroam zugreifen. Sollten Sie Ihre Heimatuniversität nicht über [cat.eduroam.org](https://cat.eduroam.org/) finden, wenden Sie sich bitte an Ihre Heimatuniversität oder Einrichtung.

Sollten Sie nicht die Möglichkeit der Nutzung von eduroam über Ihre Einrichtung haben, können Sie über die Gästeschnittstelle (i.d.R. das Dekanat der jeweiligen Fakultät) eine Kennung beantragen.

In diesem Fall ist eine [manuelle Einrichtung](https://wiki.hhu.de/pages/viewpage.action?pageId=79071955) des WLANs eduroam notwendig.

## <span id="page-0-2"></span>"HHU-Gast"

Über HHU-Gast wird der Zugriff auf das Netz über ein Webportal angeboten. Da die WLAN Verbindung technisch bedingt unverschlüsselt ist, raten wir von dieser Zugriffsmöglichkeit soweit möglich ab. Auch wenn heutzutage die meisten Internetseiten eine eigene Verschlüsselung anbieten, sollte wenn möglich eins der anderen beiden Netze genutzt werden.

## <span id="page-0-3"></span>"HHU"

HHU ist das lokale WLAN der HHU, in dem alle Anwendungen, welche nicht über das Eduroam durchgeführt werden können, abgebildet werden. Aktuell werden einige lokale IoT-Geräte darüber mit dem lokalen Netz verbunden. In naher Zukunft werden darüber Mitarbeiter in das Netz Ihres Lehrstuhls /Ihrer Einrichtung gelangen und können so genauso wie über den Festnetzzugang auf Netzressourcen wie Netzfreigaben und lokale Geräte zugreifen können.

## <span id="page-0-4"></span>Nutzungsvoraussetzungen

[Funknetze der HHU](#page-0-0)

["Eduroam"](#page-0-1) ["HHU-Gast"](#page-0-2)

["HHU"](#page-0-3)

[Nutzungsvoraussetzungen](#page-0-4)

#### **Anleitungen für die Einrichtung**

**von Eduroam**

- [Windows Eduroam](https://wiki.hhu.de/pages/viewpage.action?pageId=137986107)  [einrichten / Connect to](https://wiki.hhu.de/pages/viewpage.action?pageId=137986107)  [Eduroam](https://wiki.hhu.de/pages/viewpage.action?pageId=137986107) (Wiki des ZIM)
- macOS bis Monterey [12.7.2 – Eduroam](https://wiki.hhu.de/pages/viewpage.action?pageId=79071993)  [einrichten / Connect to](https://wiki.hhu.de/pages/viewpage.action?pageId=79071993)  [Eduroam](https://wiki.hhu.de/pages/viewpage.action?pageId=79071993) (Wiki des ZIM)
- [macOS ab Ventura 13.0.1](https://wiki.hhu.de/pages/viewpage.action?pageId=449873718)  [– Eduroam einrichten /](https://wiki.hhu.de/pages/viewpage.action?pageId=449873718)  [Connect to Eduroam](https://wiki.hhu.de/pages/viewpage.action?pageId=449873718) (Wiki des ZIM)
- [iOS Eduroam einrichten /](https://wiki.hhu.de/pages/viewpage.action?pageId=79071990)  [Connect to Eduroam](https://wiki.hhu.de/pages/viewpage.action?pageId=79071990) (Wiki des ZIM)
- [Android Eduroam](https://wiki.hhu.de/pages/viewpage.action?pageId=79072008)  [einrichten / Connect to](https://wiki.hhu.de/pages/viewpage.action?pageId=79072008)  [Eduroam](https://wiki.hhu.de/pages/viewpage.action?pageId=79072008) (Wiki des ZIM)

## [FAQ WLAN](https://wiki.hhu.de/x/fgAdBQ)

- Das Empfangsgerät muss mindestens den WLAN Standard WiFi 4 (802.11n) im 5 GHz Bereich oder WiFi 3 (802.11 g) im 2,4 GHz Bereich unterstützen.
- Wi-Fi 2 (802.11b) wird nicht mehr unterstützt, da die Performance im Multi-Nutzerbetrieb stark abfällt.
- Jede Nutzerin bzw. jeder Nutzer benötigen eine [Uni-Kennung](https://wiki.hhu.de/pages/viewpage.action?pageId=227999956) der Universität oder für [EDUROAM](http://de.wikipedia.org/wiki/Eduroam) eine Benutzerkennung der Heimuniversität. Ein Benutzerausweis der Universitätsbibliothek reicht nicht aus.

Der [Helpdesk](https://www.zim.hhu.de/helpdesk) kann Auskunft darüber geben, ob eine Nutzerin oder ein Nutzer eine Uni-Kennung erhalten kann.